# ADDC 智能空调节能控制器

## 安装使用说明书 V1.3

## 上海安科瑞电气股份有限公司

# 中 明 アンプログラム

版权所有,未经本公司之书面许可,此手册中任何段落,章节 内容均不得被摘抄、拷贝或以任何形式复制、传播,否则一切后果由 违者自负。

本公司保留一切法律权利。

本公司保留对手册所描述之产品规格进行修改的权利,恕不另 行通知。订货前,请垂询当地代理商以获悉本产品的最新规格。

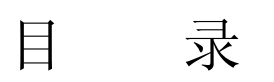

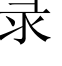

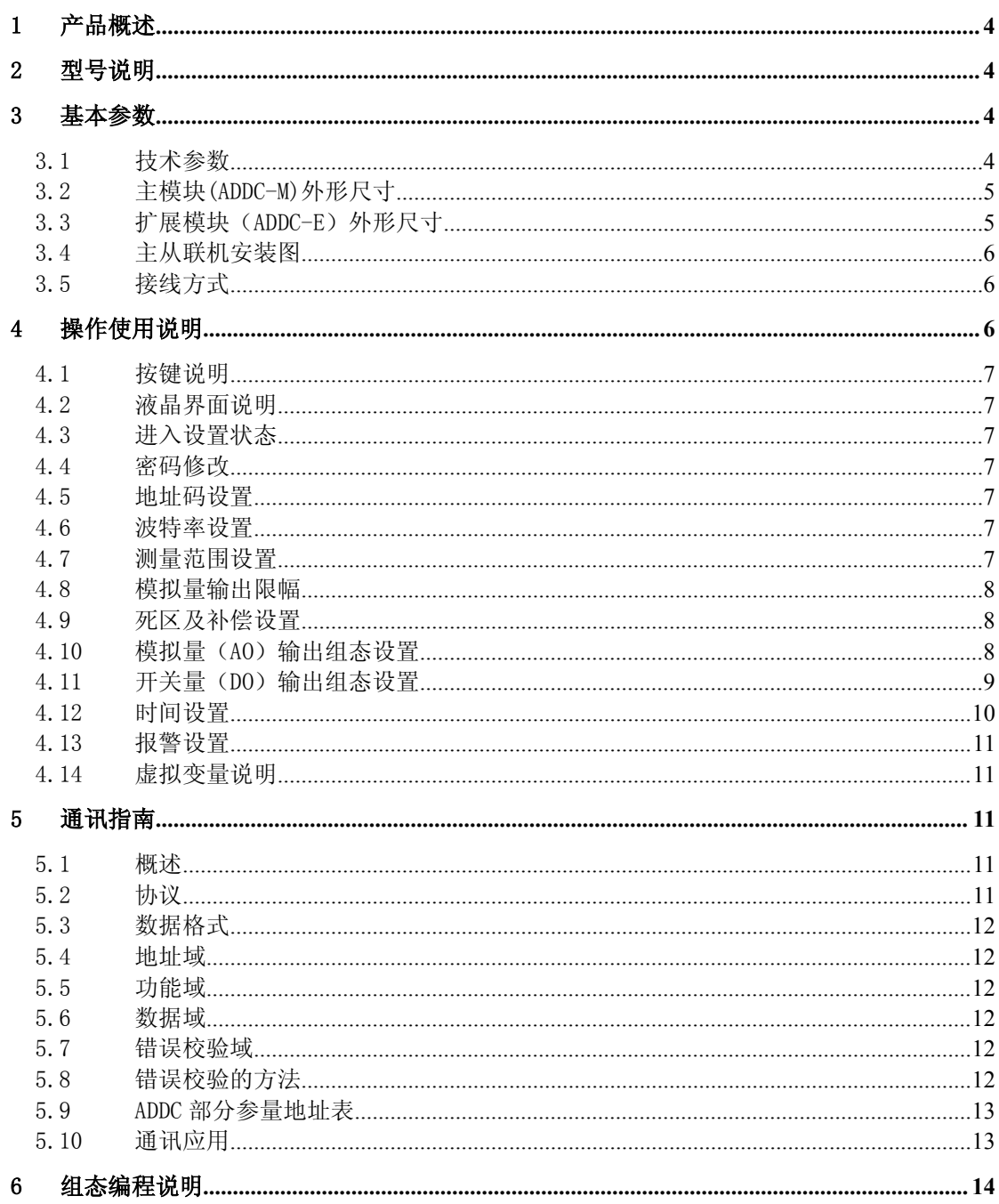

## <span id="page-3-1"></span><span id="page-3-0"></span>1 产品概述

ADDC 是一个面向楼宇和大型中央空调系统集中监控的直接数字控制器。可以对楼宇 中的冷冻站、热交换设备、空调系统、通风系统、给排水系统、等等设备进行监测和控制。 可以十分方便的组网,实现分散控制,集中管理。ADDC 有 6DI、8AI、8DO、4AO 共 26 个物理点,带扩展功能,支持标准 Modbus 协议,带联网功能。与同类产品相比具有以下特 点: カランド アイトランド しんしょう しんしょう しんしゅう しんしゅう しょうしゅう しょうしゅう

- 既可以通过外部编程来开发应用,也可以依靠本机按键设置组态。
- 支持在线调试和编程,极大的方便了自动工程师二次开发。
- 利用 ADDC 的按键组态功能, 就可以实现顺序控制, 空调设备的恒温恒湿控制, 连 锁控制及报警等常规楼宇应用。极大了方便用户,缩短工厂周期,降低了成本。

## 2 型号说明

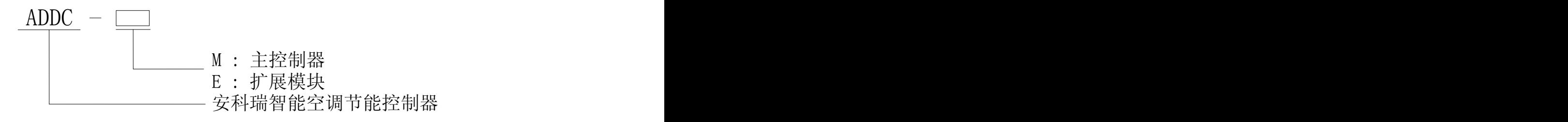

#### 3 基本参数

3.1 技术参数

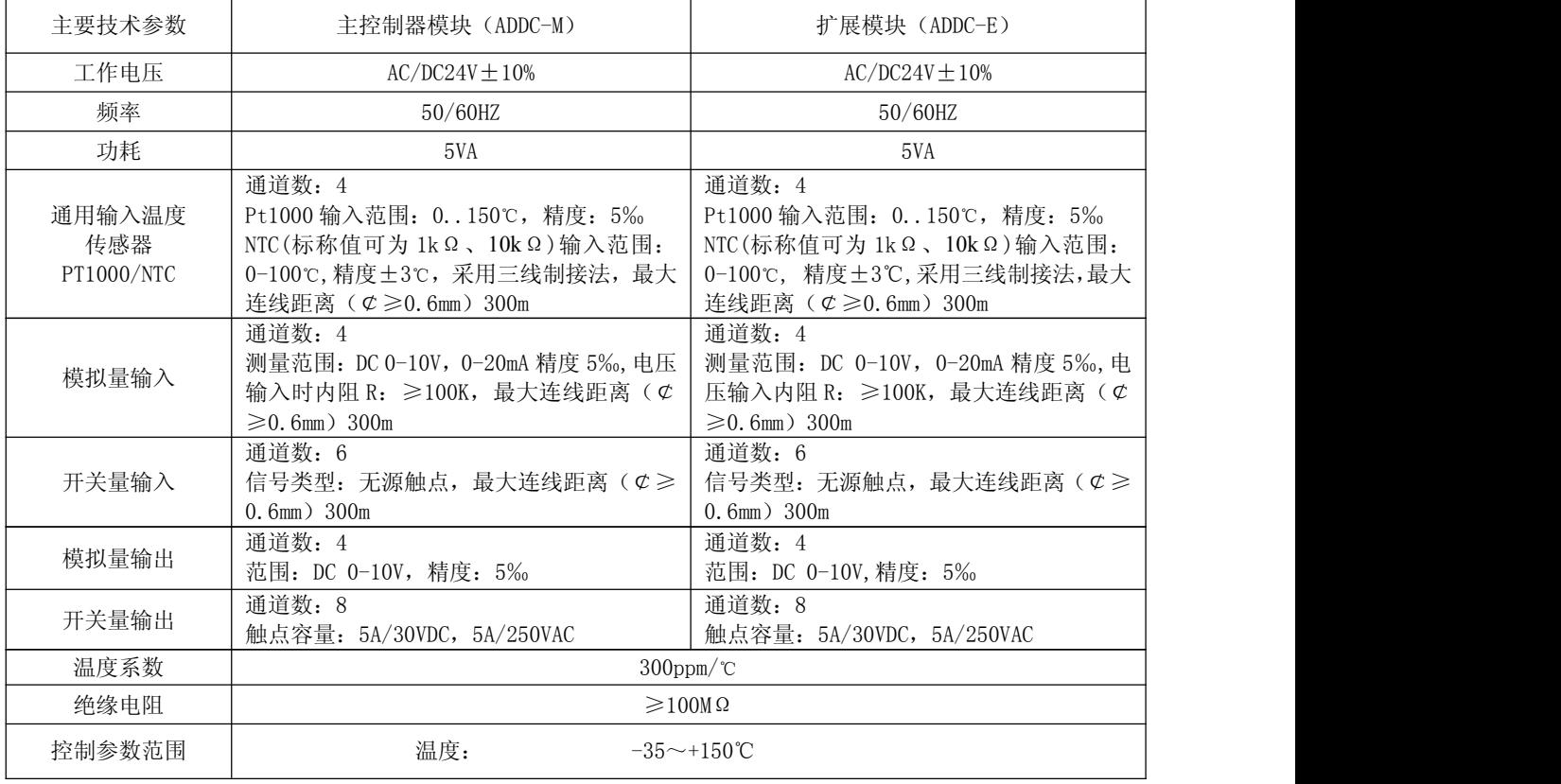

<span id="page-4-0"></span>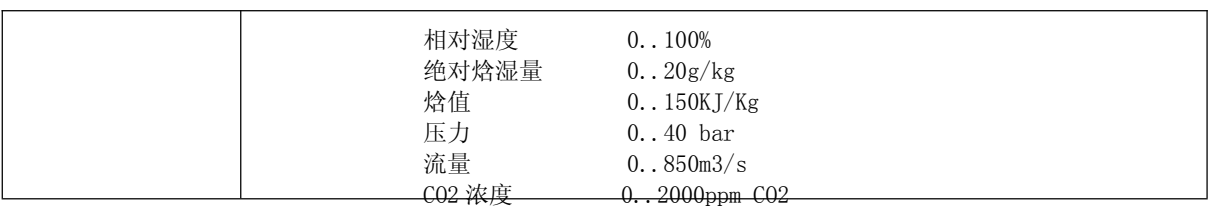

#### 3.2 主模块(ADDC-M)外形尺寸

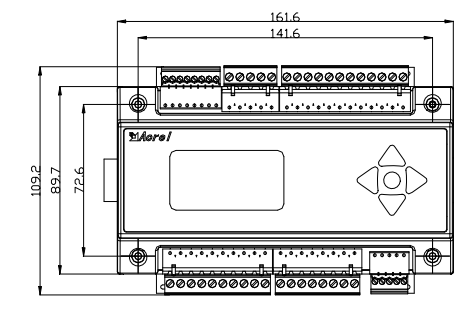

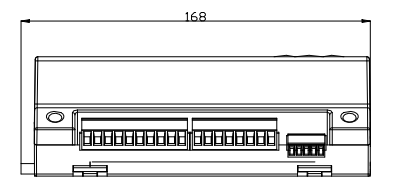

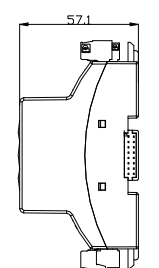

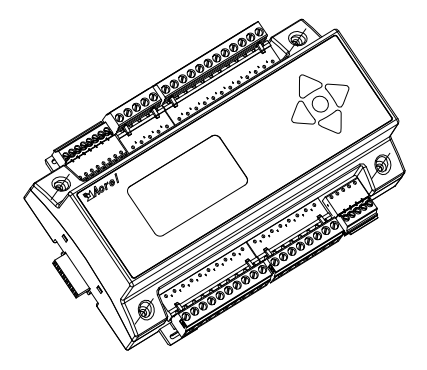

3.3 扩展模块(ADDC-E)外形尺寸

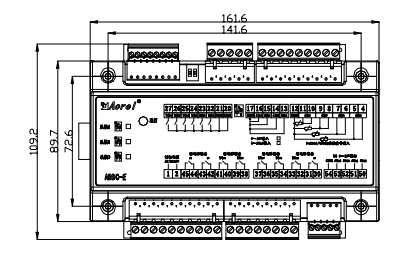

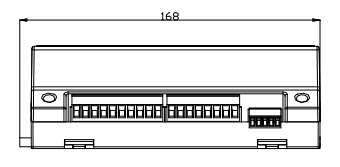

3.4 主从联机安装图

<span id="page-5-1"></span><span id="page-5-0"></span>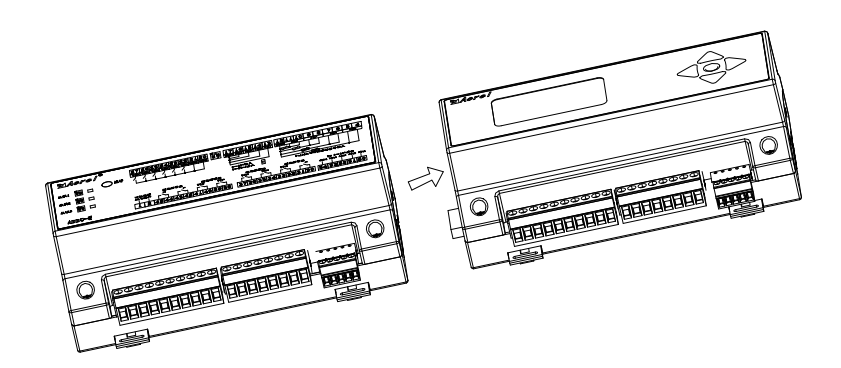

扩展模块可以安装在主模块的两侧。在按照扩展模块时,需要通过扩展模块上的拨码开 关来对扩展模块的地址进行设定,在连接多个扩展模块时,设置地址不可以相同,

- 3.5 接线方式
- 3.5.1 ADDC-M 接线

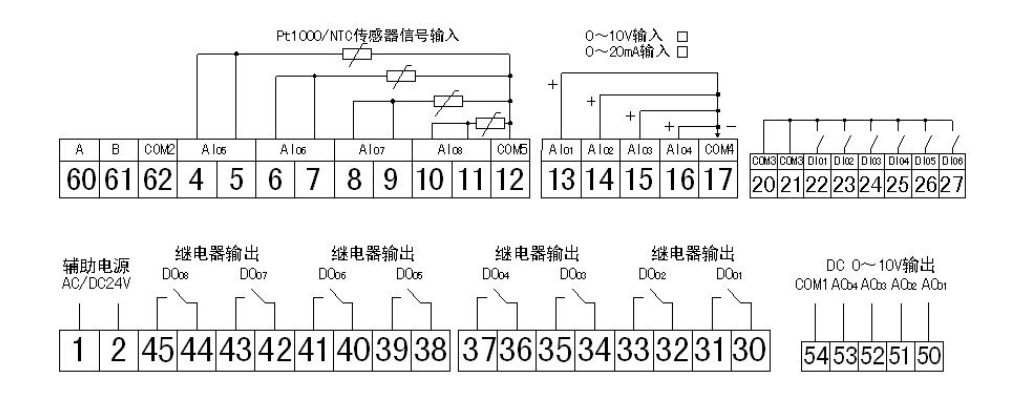

3.5.2 ADDC-E 接线图

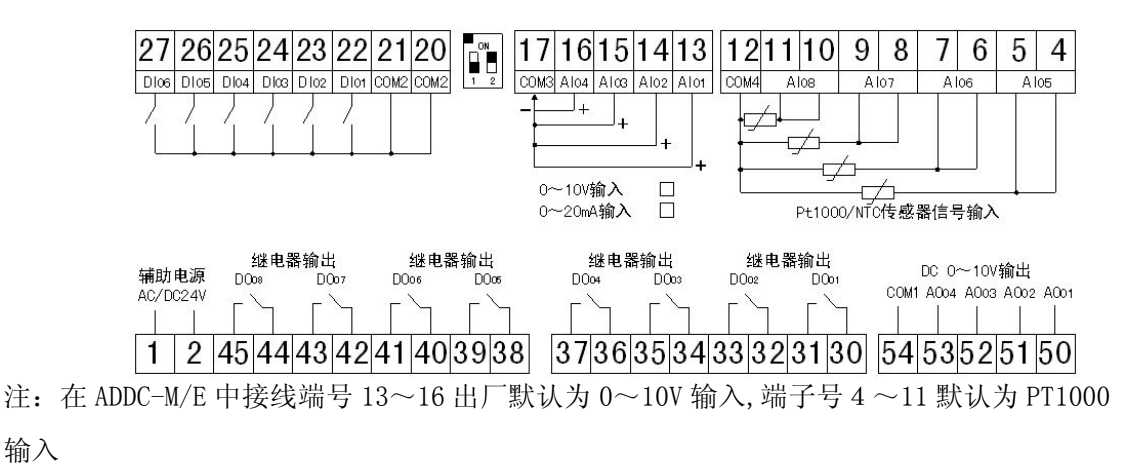

## 4 操作使用说明

4.1 按键说明

ADDC 面板上共有 5 个按键,用于功能设置和参数显示操作,分别是: <sup>1</sup>上移/递增按 键,用于设置项目的选择已经参数的增加。 之右移按键,用于项目内容对应的参数选择以 及输入输出参数查询。 一左移/退出按键、 一下移/递减按键、 一确认按键,用于功能选择 <span id="page-6-0"></span>以及进入某项功能设置。ADDC 采取了按键智能处理技术, 当长按下 ± 或 ▼ 键时参数会连 续递增或递减,以便快速达到设定值。

4.2 液晶界面说明

在主界面顶部,实时显示当前时间及日期。模块信息:当 有扩展模块时显示连接的扩展模块。报警信息:当启用报警功 能,并有报警时显示报警通道。

4.3 进入设置状态

按"→"进入密码输入,用"→"键进行指定位选择, 面面 选中的位呈反显状态。用"1"或"→"进行指定位数据增 加或减少,输入完毕,按"一"键确认,如果密码正确进入参 数设置界面,如果密码错误停留在当前密码输入状态。

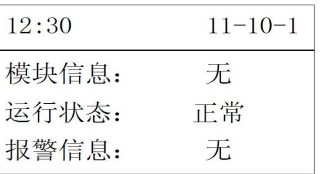

0000

4.4 密码修改

进入设置状态,选择"系统设置"→"密码设置",通过 " 1"或" V"设置用户密码。设置完毕, 按" " 键保存 参数,取消按" +"键。仪表默认密码为: 0001, 密码可设范 围:1~9999,万能密码:0008。

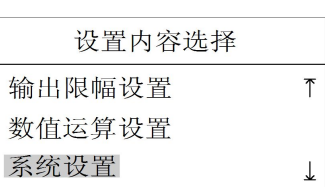

4.5 地址码设置

讲入设置状态, 选择"系统设置"→"通讯地址", 通过"△"或"▼"设置通讯地 址。设置范围: 1~128 (出厂默认为: 1)。注意: 网络中各机地址严禁相同。设置完毕, 按 "一"键保存参数,取消按"+"键。

4.6 波特率设置

进入设置状态,选择"系统设置"→"波特率",通过"1"或"V"选择波特率。 波特率可选范围: 2400、4800、9600、19200、38400、57600bps(出厂默认为: 9600), 设 置宗毕, 按"→"键保存参数, 取消按"+"键。

4.7 测量范围设置

进入设置状态,选择"测量信号"如左图。"输入信号" 代表要设置的通道,可选范围:AIX01~AIX08,其中 01~08 代表 8 个通道, "X"为"0、1、2、3"分别代表主模块、扩展 模块一、扩展模块二、扩展模块三。图中所示为主模块的第一

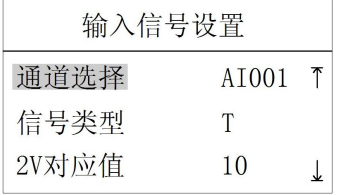

通道。信号类型单位:"T"、"%"、"Pa"、"m3/h"、"\*"、"P"、"N"。其中"P"代表 PT1000, "N"代表 NTC。"\*"无单位。当输入信号选择为"T"、"%"、"Pa"、"m<sup>3</sup>/h"、"\*"时,需要 设置信号上限(100%)和信号下限值(20%)对应的值。如 0~10V 对应 0~50℃,则设置为: 信号上限 50, 信号下限 10。当输入信号选择为"N"时, 需要设置 NTC 的 R 值及 B 值 (R、B

<span id="page-7-0"></span>值由 NTC 生产厂家提供), 其中"信号上限"对应 R 值、"信号下限"对应 B 值。

4.8 模拟量输出限幅

限幅设置用于对模拟量输出 AO 的最大值、最小值进行设 置。如右图,进入设置状态,选择"输出限幅"。首先设置"输 出通道",通道范围"AOX01~AOX04",其中"X"为"0、1、 2、3"分别代表主模块、扩展模块一、扩展模块二、扩展模

块三。01~04 代表每个模块的 4 路模拟量输出(AO),模拟量输出(AO)范围: 0.0~10.0V 4.9 死区及补偿设置

进入设置状态,选择"死区补偿"如右图,可设置参数: ——————————————————— "通道号","补偿值","死区值"。"通道号"用于选定需要 设置的输入通道。

补偿:主要是针对模拟量输入信号进行误差修正,补偿 死区值 0.0 → 值可以正或负。显示值=测量值+补偿值,控制以显示值为依据。

死区设置:为了防止(AO 或 DO)在设定值附近频繁动作。实际做法是按 AI 来设置死区。 如右图 AI001, 控制死区 0.5, 表示当某个输出(AO 或 DO)和 AI 组态构成控制回路时,偏 差在±0.5 内输出不动作。组态在后面的功能设置中说明。

4.10 模拟量(AO)输出组态设置

ADDC 可以通过按键组态实现复杂的控制逻辑,主要体现 在模拟量输出(AO)组态和开关量(DO)输出组态。AO 组态 是针对模拟量输出 AOX01~AOX04 分别进行控制回路的选择, 可以选择某一路 AO 对应的输入(AIX01~AIX08),以及辅助

输入信号(DIX01~DIX06),辅助输入信号作为连锁信号,连锁信号可以选择常开/常闭。

首先计算偏差=测量值-设定值,然后进行 PID 运算,最后根据作用方向:正作用或反作 用来做出增大 AO 或者减小 AO 输出。作用方向解释:

正作用—偏差(测量值-设定值)越大,输出越大,例如冷却控制,除湿控制。

反作用—偏差越大,输出越小,例如加热控制,加湿控制。

当 DI 断开,停止 PID 控制,这时 AO 输出按照"模拟量输出限幅"中的下线输出(即 AO 的 允许最小输出值)。也可以不选择辅助控制。PID 参数设置,其中比例系数—Kp,积分系数 —Ki,微分系数—Kd,T—本控制回路的控制周期,指相邻两次控制输出之间的间隔,单位 为秒。

4.11 开关量(DO)输出组态设置

DO 输出组态时针对开关量输出 DOX01~DOX08 分别进行控制回路的组合,DO 组态分六种 模式:DO=AI+DI、DO=2DI、定时控制、延时控制、AO 转 DO 控制、上位机控制,下面分别介 绍.

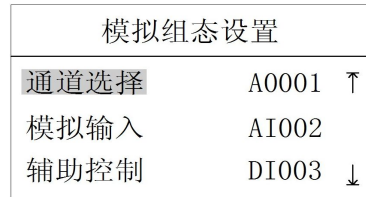

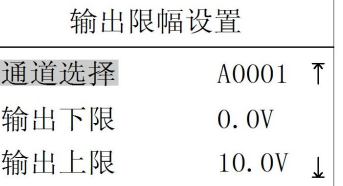

 $0.0$ 

补偿值

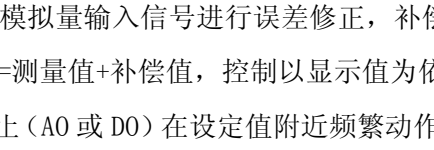

4.11.1 DO=AI+DI

分别由一路 AI、一路 DI 以及一路 DO 输出构成独立回路, 其中 DI 作为连锁信号,可设定为常开或常闭。当 DI 和 AI 同 时满足设定值时,DO 动作。在设置此模式时,需选择"组态模 式"中的"AI+DI"模式。然后依次设置"主通道号"、"辅助 │主控制 △I001 』│

通道号"、"作用方式"、"正反作用"、"设定值"。其中"作用方式"在此模式下主要设置"辅 助通道"的 DI 的"常开"或"常闭"状态。"正反作用"为 DO 输出的非运算。其他与此模 式无关参数不用设置,用"-"表示。

4.11.2 DO=2DI

由两路 DI 和一路 DO 输出构成独立控制回路,两路 DI 可以 进行与、或运算。与运算: 当 DI 都为 1 时输出才为 1: 或运算: 只要有一路 DI 为 1 时, 输出就为 1。逻辑非: 实现逻辑反作用。 在设置此模式时,需要选择"组态模式"中的"DI+DI"模式。 <sup>全制快。</sup><br>主控制 然后依次设置"主通道号"、"辅助通道"、"作用方式"、"正反 AI001 <u>↓</u>

作用"。其中"作用方式"在此模式下主要设置 2 个 DI 的运算关系,可选"与"、"或"运算。 其他与此模式无关参数不用设置,用"-"表示。

4.11.3 DO=定时控制

用于 DO 的定时开启或关闭,只需分别定义"开"(DO 闭合) 和"关"(DO 断开)的时间(时: 分)。如图"定时关->定时开", 8:00<=当前时间<12:00 时,DO 为开启状态。其他时间段则为断 开状态。"定时关->定时开",8:00<=当前时间<=12:00 为关闭状

态,其他时间则为开启状态。在此模式下"辅助通道"可以选择按星期控制(星期一到星期 日)以及任意日(每日)。

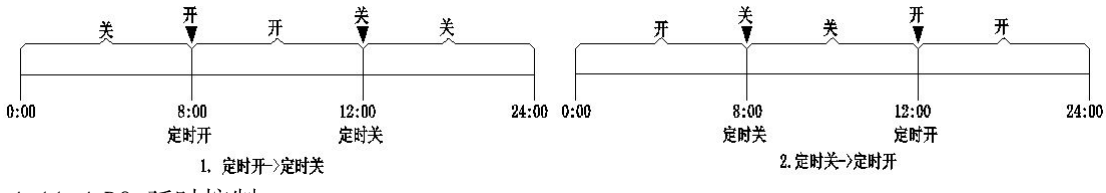

4.11.4 DO=延时控制

在延时控制中,可以将某一路 DO 定义成延时闭合, 或者<br>———————————————————— 延时断开的开关。该 DO 由一路 DI 触发。DO 延时闭合:当 DI 闭合时,DO 延时才能闭合,当 DI 断开时,DO 立即断开,并 | 控制模式 | 延时 不延时; DO 延时断开: 当 DI 闭合时, DO 立即闭合, 当 DI 断 上控制

开时,DO 延时后才断开。所有组态需要定义 DI 为常开或常闭状态,以及延时时间(秒), 延时时间范围:0~5000S。

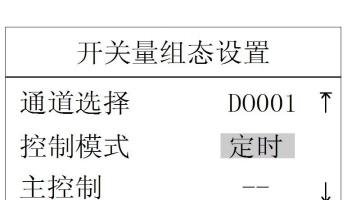

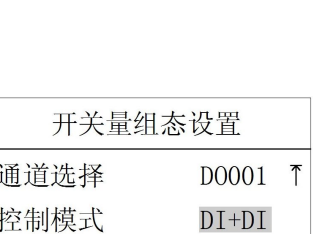

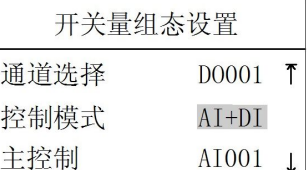

<span id="page-9-0"></span>注: 用于延时控制的 DO 只能是 D0001~D0008, D0101~D0108 以及虚拟变量 DX33~DX48, 其他的 DO 不能用作延时控制。

4.11.5 DO=AO 转 DO 控制

可以将模拟量输出(AO)电压值转换为对应 DO,即利 用 AO 满度输出(10V)进行分段并且利用分段电压去控制 对应的 DO。设置方法: 进入参数设置状态, 选择"数字组 态"通过组态模式选择"AO>DO",然后利用 1"、" V 设 置"辅助通道"、"作用方式"。在这里"辅助通道"设置

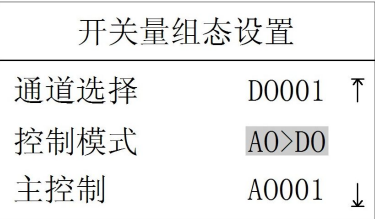

的值为对应 DO 动作的电压范围。"作用方式"设置的值为 AO (10V) 电压分段值。举例说 明:配置如下表

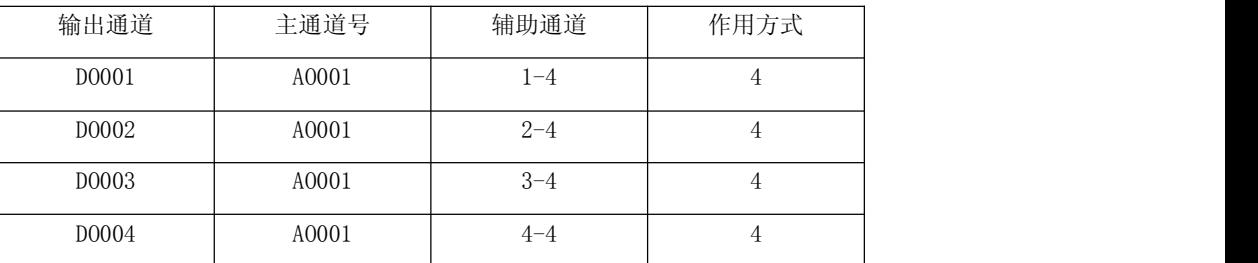

DO 对应状态图:

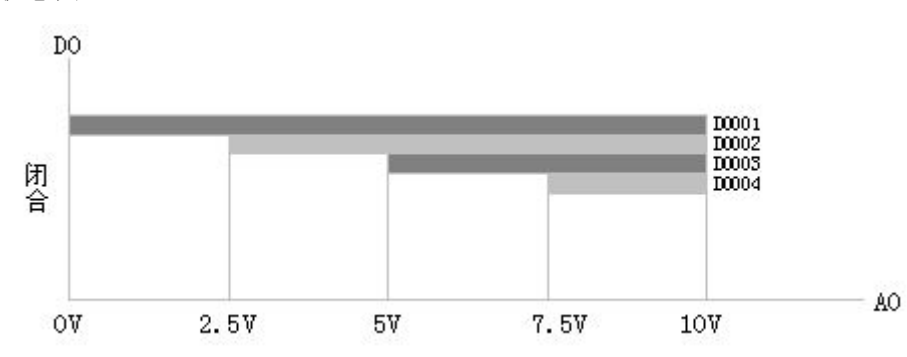

 $D0001 \text{$  在  $A0001$  输出电压  $0 \sim 10V$  范围内为闭合状态,  $D0002 \text{$  在  $A0001$  输出电压 2.5V $\sim 10V$ 范围内为闭合状态,D0003 在 A0001 输出电压 5V~10V 范围内为闭合状态,D0004 在 A0001 输出电压 7.5V~10V 范围内为闭合状态。

4.11.6 上位机接管模式

将某一路 DO 定义为上位机接管模式时, DO 的状态完全由上位机写入"ON"或"OFF" 来控制,用于联网通讯时的上位机强制置位或清零。

4.12 时间设置

进入设置状态,选择"系统设置"→"时钟设置"如 左图。通过"→"键选定要修改的内容。选中后通过" 」" 或"V"键进行参数的增加或减少。设置完毕, 按"→" 键保存参数, 按" +"键取消设置并返回上级菜单。

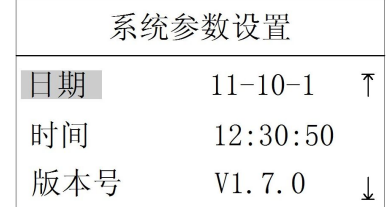

<span id="page-10-1"></span><span id="page-10-0"></span>4.13 报警设置

报警设置可以定义某些 DI 为报警信号,并且可以定义 DI 为常开或者常闭状态。如果被 定义为报警信号的 DI 用于模拟量(AI)组态或数字量(DI)组态时, 当发生报警时, 对应 组态的输出将自动关闭,即使报警信号消失,输出也保持关闭,直到认为的清除报警状态, 才能自动进入控制状态,这样保证了系统的安全性。

4.14 虚拟变量说明

1. AX33:默认为 AI001 和 AI002 的差值,即 AX33=AI001-AI002。

2.AX34:默认为 AI003 和 AI004 的差值,即 AX34=AI003-AI004。

3. AX35:当 AI001 定义为温度,AI002 定义为相对湿度时,AX35 是这连个参数计算得到的 焓值(KJ/Kg)。

4. AX36:当 AI001 定义为温度,AI002 定义为相对湿度时,AX36 是这连个参数计算得到的 含湿量(g/Kg)。

5. AX37: 当 AI003 定义为温度, AI004 定义为相对湿度时, AX37 是这连个参数计算得到的 焓值(KJ/Kg)。

6. AX38:当 AI003 定义为温度,AI004 定义为相对湿度时,AX38 是这连个参数计算得到的 含湿量(g/Kg)。

7. AX39:默认为 AO303 和 AO304 中的最大值。

8. AX40: 默认为 AO301 和 AO302 中的最大值。

9. 其余虚拟 AX 变量可以通过"ADDC 调试组态软件"的"数值运算"中编程定义,包括加、 减、乘、除、取最大值、取最小值等运算。注意定义 AX 时, 首先定义序号大的 AX, 即从 AX56~ AX33 的顺序定义。

注:虚拟变量的单位符号默认为无单位。

#### 5 通讯指南

5.1 概述

ADDC 仪表采用 Modbus-RTU 协议:"9600,8,n,1",其中 9600 为默认波特率,可通过 编程修改为 2400~57600bps 等, 设置方法见本说明书 3.5、3.6 参数设置; 8 表示有 8 个数 据位; n 表示无奇偶校验位; 1 表示有 1 个停止位。错误检测: CRC16 (循环冗余校验)

5.2 协议

当数据帧到达终端设备时,它通过一个简单的"端口"进入被寻址到的设备,该设备去 掉数据帧的"信封"(数据头),读取数据,如果没有错误,就执行数据所请求的任务,然后, 它将自己生成的数据加入到取得的"信封"中,把数据帧返回给发送者。返回的响应数据中 包含了以下内容:终端从机地址(Address)、被执行了的命令(Function)、执行命令生成 的被请求数据(Data)和一个 CRC 校验码(Check)。发生任何错误都不会有成功的响应,或 者返回一个错误指示帧。

<span id="page-11-0"></span>5.3 数据格式

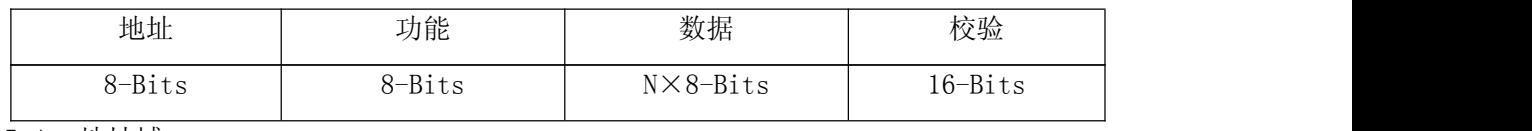

5.4 地址域

地址域在帧首,由一个字节(8-Bits,8位二进制码)组成,十进制为 0~255, 在我 们的系统中只使用 1~128,其它地址保留。这些位标明了用户指定的终端设备的地址,该 设备将接收来自与之相连的主机数据。同一总线上每个终端设备的地址必须是唯一的,只有 被寻址到的终端才会响应包含了该地址的查询。当终端发送回一个响应,响应中的从机地址 数据便告诉了主机哪台终端正与之进行通信。

5.5 功能域

功能域代码告诉了被寻址到的终端执行何种功能。下表列出了该系列仪表用到的功能 码,以及它们的意义和功能。

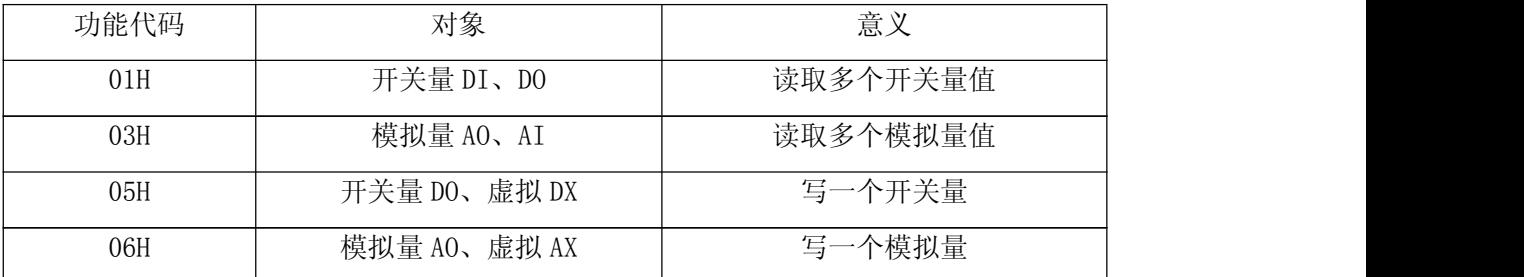

5.6 数据域

数据域包含了终端执行特定功能所需的数据或终端响应查询时采集到的数据。这些数 据可能是数值、参量地址或者设置值。

例如:功能域告诉终端读取一个寄存器,数据域则需要指明从哪个寄存器开始及读取 多少个数据,内嵌的地址和数据依照类型和从机之间的不同而内容有所不同。

5.7 错误校验域

该域采用 CRC16 循环冗余校验,允许主机和终端检查传输过程中的错误。有时由于电 噪声和其它干扰,一组数据从一个设备传输到另一个设备时,在线路上可能会发生一些改变, 错误校验能够保证主机或从机不去响应那些发生改变的数据,这就提高了系统的安全性、可 靠性和效率。

5.8 错误校验的方法

错误校验(CRC)域占用两个字节,包含了一个 16 位的二进制值。CRC 值由传输设备计 算出来,然后附加到数据帧上,接收设备在接受数据时重新计算 CRC 值,然后与接收到的 CRC 域中的值进行比较,如果这两个值不相等,就发生了错误。

CRC 运算时,首先将一个 16 位的寄存器预置为全 1,然后连续把数据帧中的每个字节 中的 8 位与该寄存器的当前值进行运算, 仅仅每个字节的 8 个数据位参与生成 CRC, 起始位 和停止位以及可能使用的奇偶位都不影响 CRC。在生成 CRC 时,每个字节的 8 位与寄存器中

- 12 -

<span id="page-12-0"></span>的内容进行异或,然后将结果向低位移位,高位则用"0"补充,最低位(LSB)移出并检测, 如果是 1, 该寄存器就与一个预设的固定值(0A001H)进行一次异或运算, 如果最低位为 0, 不作任何处理。

CRC 生成流程:

1 预置一个 16 位寄存器为 OFFFFH (全 1), 称之为 CRC 寄存器。

2 把数据帧中的第一个字节的 8 位与 CRC 寄存器中的低字节进行异或运算, 结果存回 CRC 寄存器。

3 将 CRC 寄存器向右移一位, 最高位填 0, 最低位移出并检测。

4 如果最低位移出为 0: 重复第 3 步(下一次移位); 如果最低位移出为 1: 将 CRC 寄 存器与一个预设固定值(0A001H)进行异或运算。

5 重复第 3 步和第 4 步直到 8 次移位。这样就处理完了一个完整的 8 位。

6 重复第 2 步到第 5 步来处理下一个 8 位, 直到所有的字节处理结束。

7 最终 CRC 寄存器的值就是 CRC 的值。

此外还有一种利用查表计算 CRC 的方法,它的主要特点是计算速度快,但是表格需要 较大的存储空间,该方法此处不再赘述,请查阅相关资料。

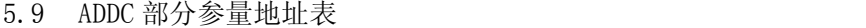

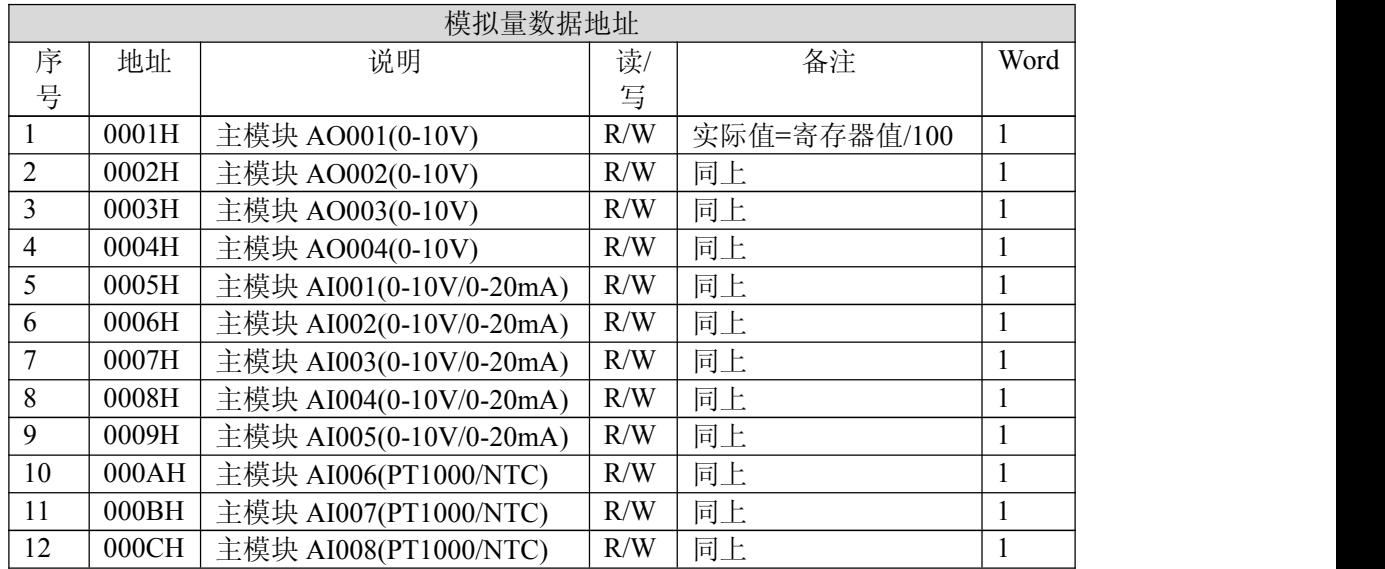

详细地址表见附录 1

5.10 通讯应用

本节所举实例尽可能采用下表格式(数据为 16 进制)

| Addr | Fun | Data start |        | Data #of |        | CRC16   |     |
|------|-----|------------|--------|----------|--------|---------|-----|
|      |     | reg Hi     | reg Lo | reg Hi   | reg Lo | L0      | Hi  |
| 01H  | 03H | 00H        | 02H    | 00H      | 06H    | 64H     | 08H |
| 地址   | 功能码 | 数据起始地址     |        | 数据读取个数   |        | 循环冗余校验码 |     |

<span id="page-13-0"></span>5.10.1 读数据(AO001、AO002)

| 查询数据帧 | 03 00 02 00 02 65 CB<br>0 <sub>1</sub> |
|-------|----------------------------------------|
| 返回数据帧 | 03 04 02 F4 01 B3 FA 5C<br>01          |

说明:

01: 从机地址, 03: 功能码, 04: 十进制为 4, 表示后面有 4 个字节的数据。65 CB: 循环 冗余校验码。

数据处理如下:

02 F4(16 进制)= 756(十进制)

01 B3(16 进制)= 435(十进制)

计算:756/100=7.56,435/100=4.35 单位:V,则仪表显示:AO001=7.56V、AO002=4.35V。读 其它信息的查询帧与此格式相同

5.10.2 写开关量(DOOO1)

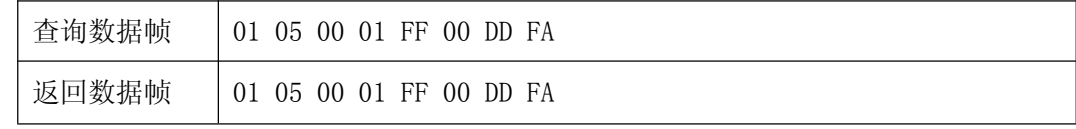

说明: FF 00: 闭合 D00001

## 6 组态编程说明

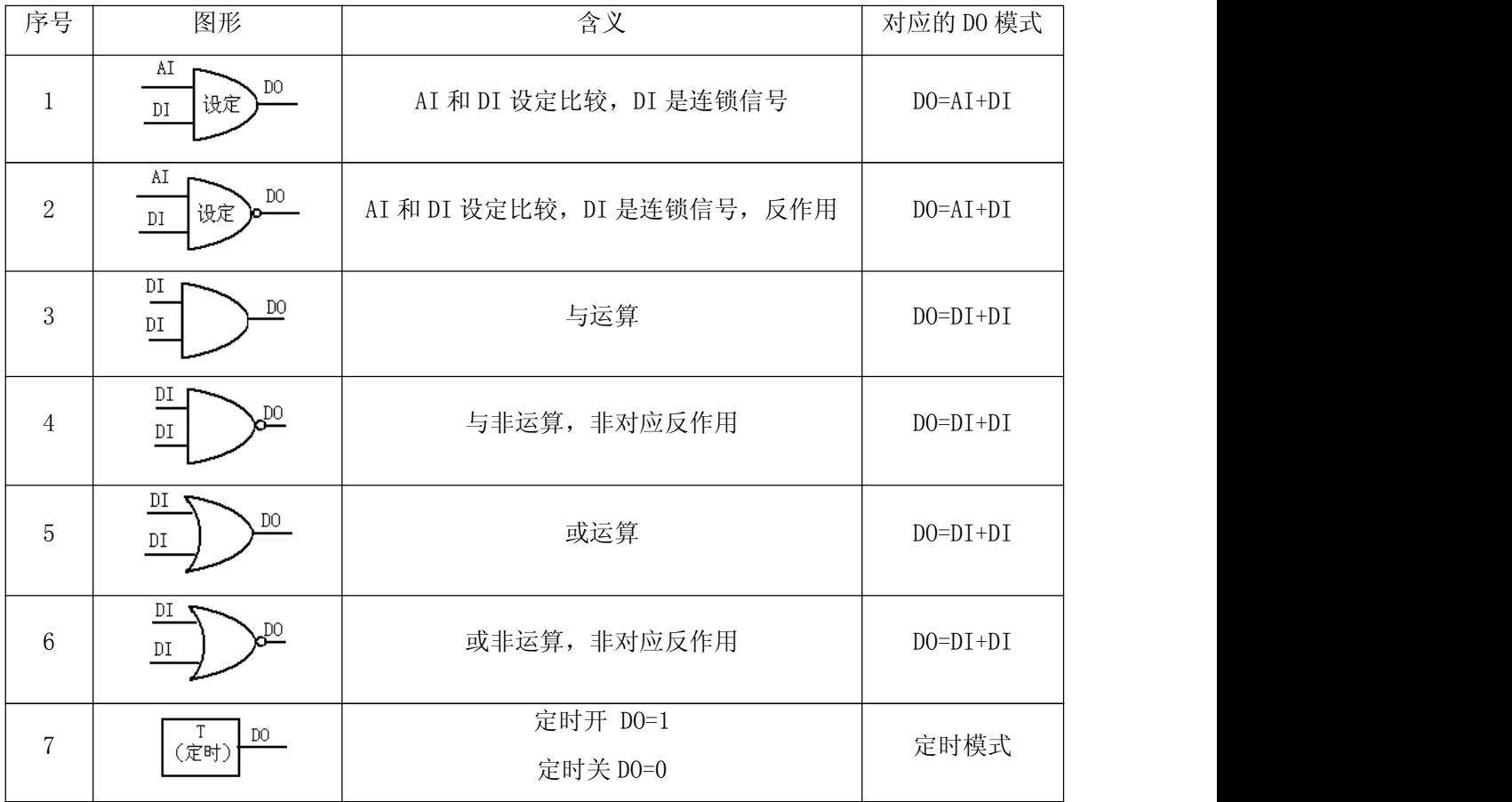

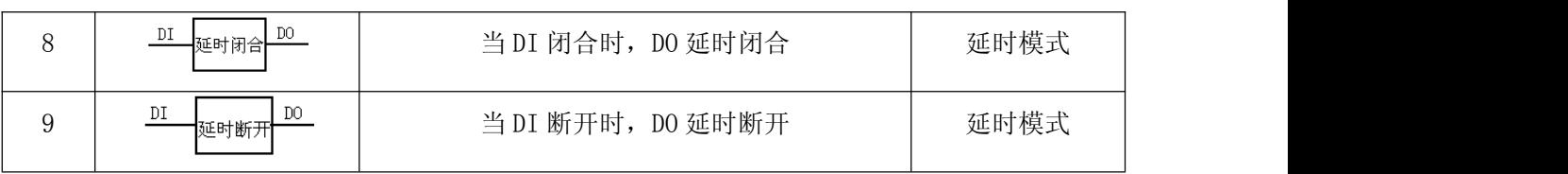

注:在对 ADDC 进行复杂逻辑编程时,要求对于前后有逻辑关系的变量,应该保证输入 序列号比输出序列号大,即从左到右序列号下降的次序,见后面的实例说明。

#### 示例 1:

控制逻辑要求:定时时间到,控制风机的 DO001 输出启动信号,当启动的反馈信号 DI001 闭合时,表示风机正常,保持 DO 输出:反之如果 DI001 在 3 秒后没有闭合,说明风 机启动失败,自动清除 DO001 上输出信号,用以下逻辑就可以实现以上控制要求:

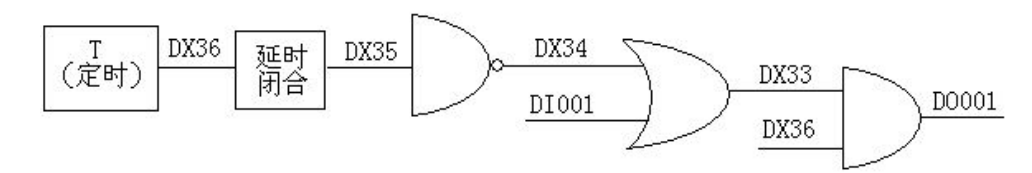

#### 逻辑说明:

定时时间到 DX36=1, 由于延时闭合, 3 秒内 DX35=0, 因此 DX34=1, 所以 DO001=1, 输出了 控制信号。3 秒后,DX35=1,DX34=0,这时如果 DI001=1,DO 就保存输出,如果 DI001=0, 则 DO001=0,即清除输出。

#### 示例 2

1. 报警连锁控制应用一:

说明:首先要定义 DI003 为报警信号,并且定义为 常开,一旦 DI003=1,即发生报警,则 DO001=0,即使 DI003 恢复为 0,DO001 仍然保存为 0。 2. 报警连锁控制应用二: 说明: 首先要定义 DI003 为报警信号, 并定义为常闭, 一 <u>(王迪道专)</u>

旦 DI003=0, 即发生报警, 则 D0001=0, 即使 DI003 恢复为<br>1、D0001 但然但 友为 0 1,DO001 仍然保存为 0。

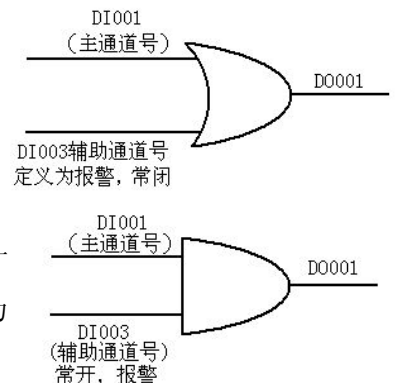

### 7. 应用示例

1.新风机组控制

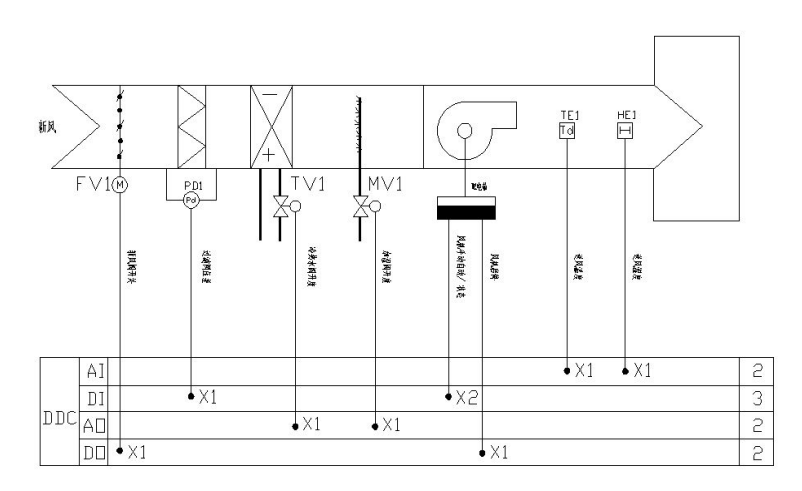

2.冷冻站控制

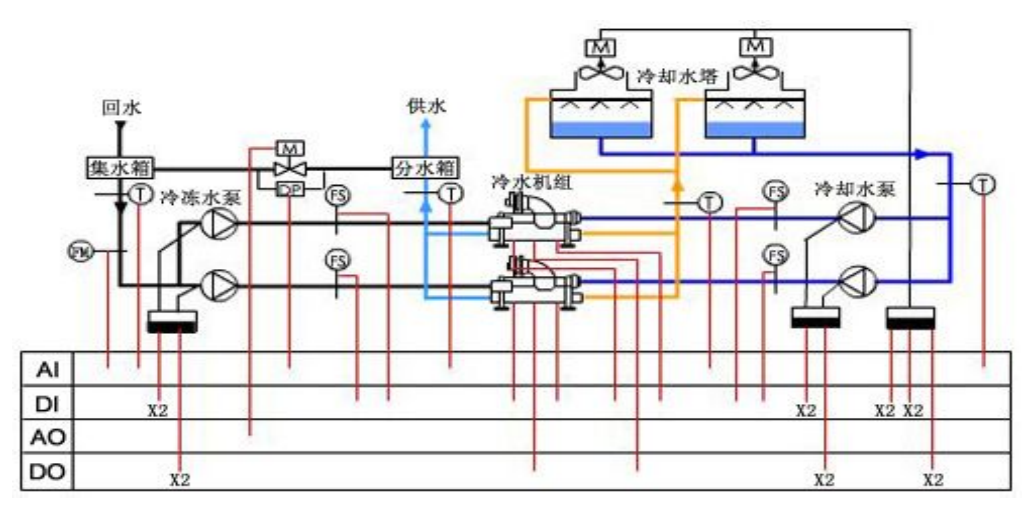

## 8. 常见问题诊断

- 1) AO 较长时间没有变化:请检查设置的控制周期是否太长,单位为秒。
- 2) AO 没有输出:请检查 AO 输出的上下限是否设置正确,如上限设置为 0V,将一直没有输 出。
- 3) 用于延时的 DO 动作不对: 注意用于延时的 DO 规定范围为: DOX01~DOX08, 以及 DX33~  $DX48$ .
- 4) 报警连锁的 DO 动作不对:注意用于报警连锁的 DI 必须设置在辅助通道。

#### 总部:上海安科瑞电气股份有限公司

地址:上海市嘉定马东工业园区育绿路 253 号 电话:021-69158300 69158301 69158302 传真:021-69158303 服务热线:800-8206632 邮编:201801 E-mail:Acrel001@[vip.163.com](mailto:Acrel001@vip.163.com)

### 生产基地:江苏安科瑞电器制造有限公司

地址:江阴市南闸镇东盟工业园区东盟路 5 号 电话:0510-86179966 86179967 86179968 传真:0510-86179975 邮编: 214405 E-mail:JY-Acrel001@[vip.163.com](mailto:Acrel001@vip.163.com)